[bananapi,,](http://wiki.intrusos.info/doku.php?id=tag:bananapi&do=showtag&tag=bananapi%2C) [home Assistant,](http://wiki.intrusos.info/doku.php?id=tag:home_assistant&do=showtag&tag=home_Assistant%2C), [domótica](http://wiki.intrusos.info/doku.php?id=tag:domotica&do=showtag&tag=dom%C3%B3tica)

## **Instalación Domótica con Home Assistant**

Partimos de una banana pi donde hemos instalado la distribución Armbian. Descargamos la imagen, ponemos nuestra tarjeta SD y desde la terminal escribimos

```
sudo dd if=Armbian 5.31 Bananapi Debian jessie next 4.11.5.img o
f=/dev/sde bs=1M && sync
```
Una vez configurada y actualizada la distribución, procedemos a instalar los componentes que vamos a necesitar

Yo voy a optar por instalar Hass.io que en este caso instalaré manualmente por no haber una imagen para la bananapi. Para ello necesitamos instalar los siguientes paquetes

- docker
- bash
- socat
- $\cdot$  jq
- $\bullet$  curl

## **Docker**

Instalamos Docker con

```
sudo curl -sSL https://get.docker.com | sh
```
Añadimos nuestro usuario al grupo docker para poder lanzar contenedores sin ser root

sudo usermod -aG docker lc

Para saber si se ha instalado correctamente ejecutamos

sudo docker version

```
Client:
 Version: 17.07.0-ce
 API version: 1.31
 Go version: go1.8.3
 Git commit: 8784753
 Built: Tue Aug 29 17:51:12 2017
 OS/Arch: linux/arm
Server:
 Version: 17.07.0-ce
 API version: 1.31 (minimum version 1.12)
```
 Go version: go1.8.3 Git commit: 8784753 Built: Tue Aug 29 17:45:32 2017 OS/Arch: linux/arm Experimental: false

Instalamos el resto de paquete necesarios

sudo apt-get install socat jq curl bash

## **Instalar Hass.io**

Se supone que basta con ejecutar el comando

```
curl -sL
https://raw.githubusercontent.com/home-assistant/hassio-build/master/install
/hassio_install | bash - -m arm
```
Pero como me daba un error procedí a descargar el script de instalación con

```
sudo wget
https://raw.githubusercontent.com/home-assistant/hassio-build/master/install
/hassio_install
```
Una vez descargado, le dí permisos de ejecución al script y lo lanzé con el siguiente comando

```
 sudo ./hassio_install -m arm
```
## **Referencias**

- <https://home-assistant.io/docs/installation/virtualenv/>
- <https://home-assistant.io/docs/installation/raspberry-pi/>
- <https://home-assistant.io/docs/installation/raspberry-pi-all-in-one/>

From: <http://wiki.intrusos.info/>- **LCWIKI**

Permanent link: **<http://wiki.intrusos.info/doku.php?id=electronica:bananapi:domotica>**

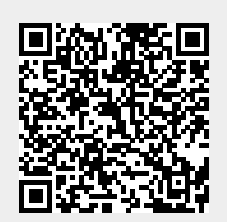

Last update: **2023/01/18 14:36**